# **Update für Dart HB10**

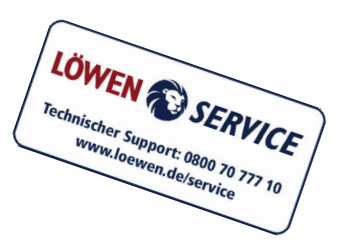

916155v1.0

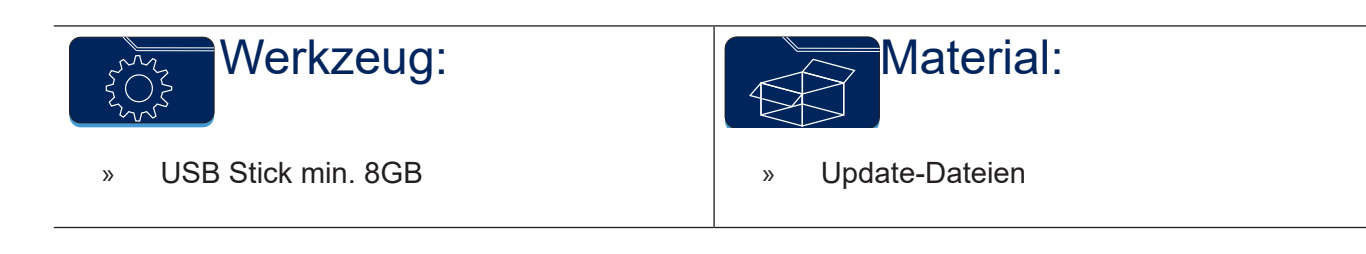

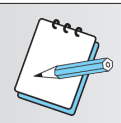

## **HINWEIS:**

Das Update kann nur durchgeführt werden wenn:

- Der USB-Stick eine Größe von min. 8GB hat.
- Der USB-Stick auf NTFS formatiert wurde.
- Der USB-Stick eine Volumebezeichnung hat (z.B. "UPDATE").
- **• Keine Kredite** auf dem Kreditspeicher vorhanden sind.

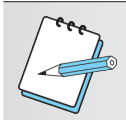

#### **HINWEIS:**

Die Dateien zum Vorbereiten des USB-Sticks werden über einen Downloadlink zur Verfügung gestellt.

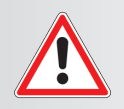

### **WARNUNG:**

**Beim Öffnen von Abdeckungen oder Entfernen von Teilen können spannungsführende Teile freigelegt werden.**

Alle Arbeiten müssen von elektrotechnischem Fachpersonal ausgeführt werden, das mit den damit verbundenen Gefahren bzw. den einschlägigen Vorschriften vertraut ist.

Um einen gefahrlosen Betrieb sicherzustellen, sind bei allen Arbeiten die Sicherheitshinweise im Handbuch des Gerätes sowie die technischen Vorschriften und Richtlinien gemäß DIN / VDE zu beachten.

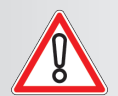

## **ACHTUNG:**

Bei den Arbeiten an elektronischen Geräten sind die entsprechenden Vorschriften der VDE zu beachten. Insbesondere gilt das für die Angaben zur elektrostatischen Aufladung.

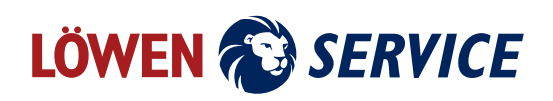

1. Formatieren Sie den USB-Stick.

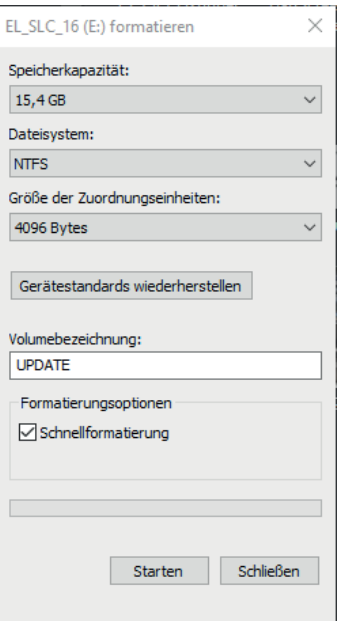

2. Entpacken Sie die Update Dateien direkt, ohne Unterordner, auf einen ausreichend großen USB-Stick.

Dieser Vorgang kann einige Zeit in Anspruch nehmen.

- 3. Öffnen Sie das Elektronikfach.
- 4. Entfernen Sie den Deckel der Steuereinheit, um an den USB-Port zu gelangen.
- 5. Stecken Sie den vorbereiteten Update-Stick in die USB-Buchse auf der Steuereinheit.
- 6. Schalten Sie das Gerät ein.
- 7. Betätigen Sie den Servicetaster.
- 8. Navigieren Sie zu [**Gerät | Grundeinstellungen | Update**].
- 9. Betätigen Sie [**UPDATE STARTEN**].

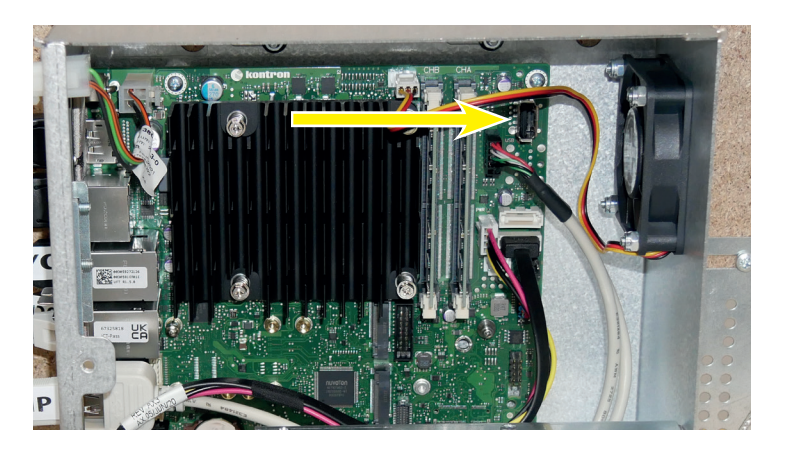

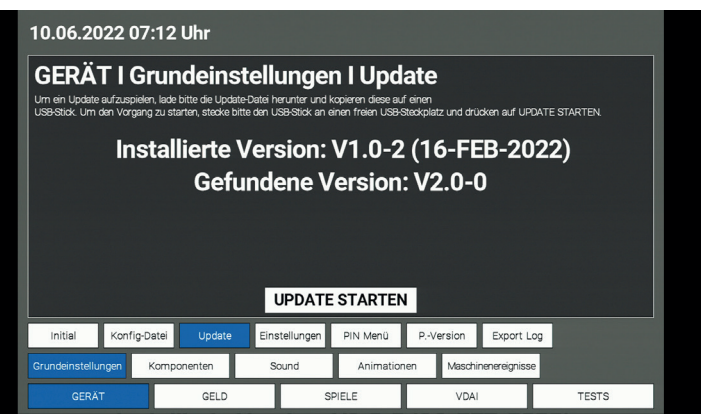

10. Tippen Sie auf [**Bestätigen**].

- 11. Warten Sie bis das Update abgeschlossen wurde. Das Gerät führt einen Neustart mit anschließendem RAMCLEAR durch.
- 12. Ziehen Sie den Update-Stick ab.
- 13. Navigieren Sie zu [**Gerät | Grundeinstellungen | Initial**].
- 14.Sollte keine Seriennummer hinterlegt sein: Geben Sie die sechstellige Seriennummer mit zwei vorangestellten Nullen bei Seriennummer ein (z.B. **00**123456).

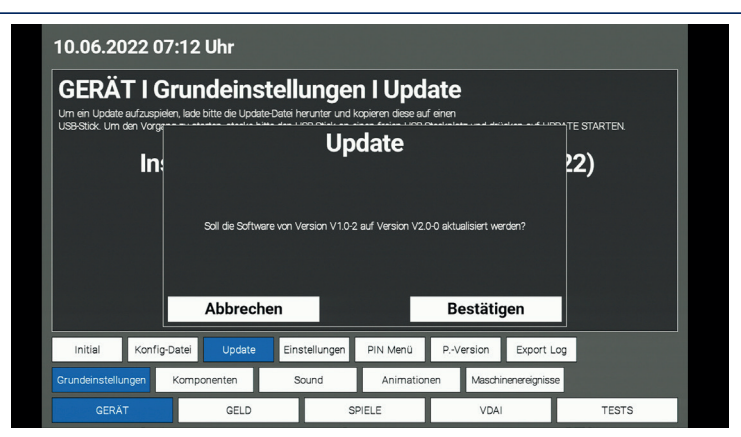

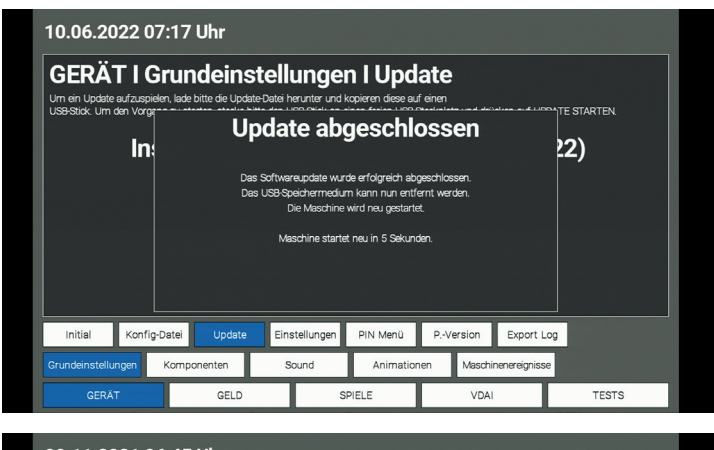

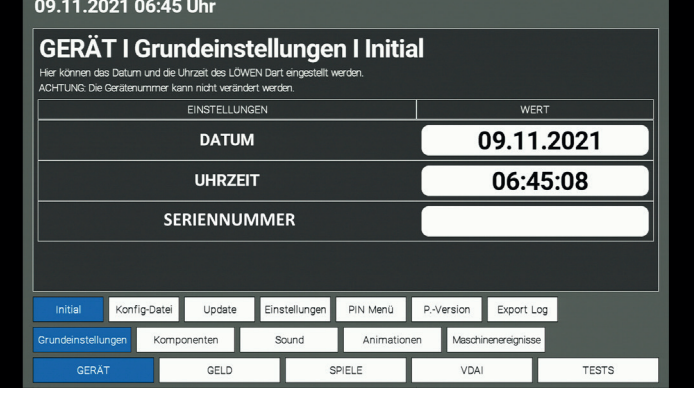